#### Benefit Coordinators Corporation | 3838 Camino del Rio North, Suite 380, San Diego, CA 92108 | Two Robinson Plaza, Suite 200, Pittsburgh, PA 15205 | 800-685-6100 |

# *Instructions for*

# My SmartCare Mobile App

The My SmartCare mobile app is a secure way to freely and securely access your Flexible Spending Accounts 24/7/365. Here's how it works:

### **Download**

- 1) Open the app store from your iOS or Android powered device.
- 2) Search "BCC SmartCare".
- 3) Install the free app to your device.

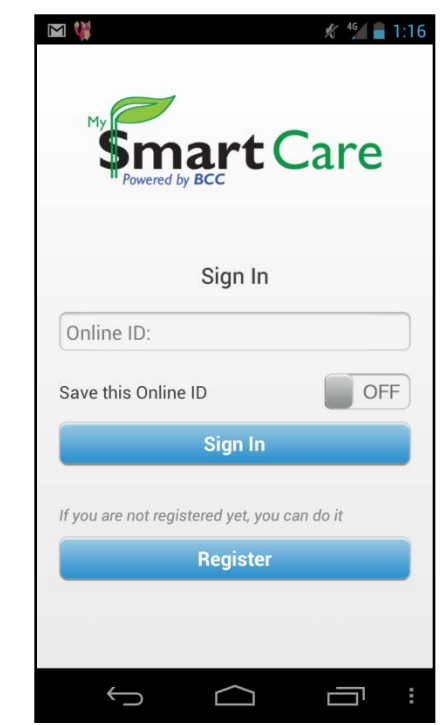

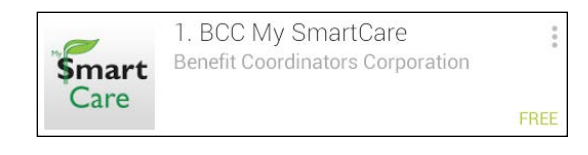

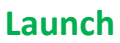

- 1) Open the app on your device.
- 2) Sign in using your existing My SmartCare log in and password OR click "Register" if you are a new user.
- 3) You have the option to save your User ID to your mobile device by choosing 'ON' next to "Save this Online ID". This will allow you to bypass the secure sign in process each time you log in after you verify your identity during the initial log in.

#### **New Users**

- When registering as a new user, My SmartCare will walk you through a series of registration questions followed by a secure authentication process to validate you as a user.
- Be sure to use your **SSN as your Employee ID** and your **FSA debit card number as your Registration ID** when registering.

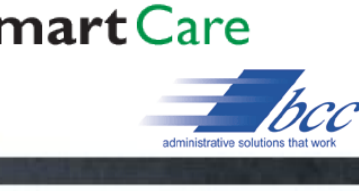

## *Manage your Account(s) with* My SmartCare Mobile App

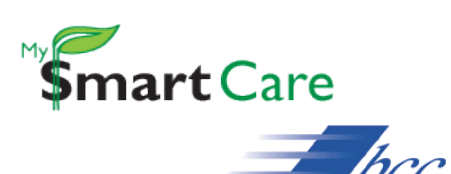

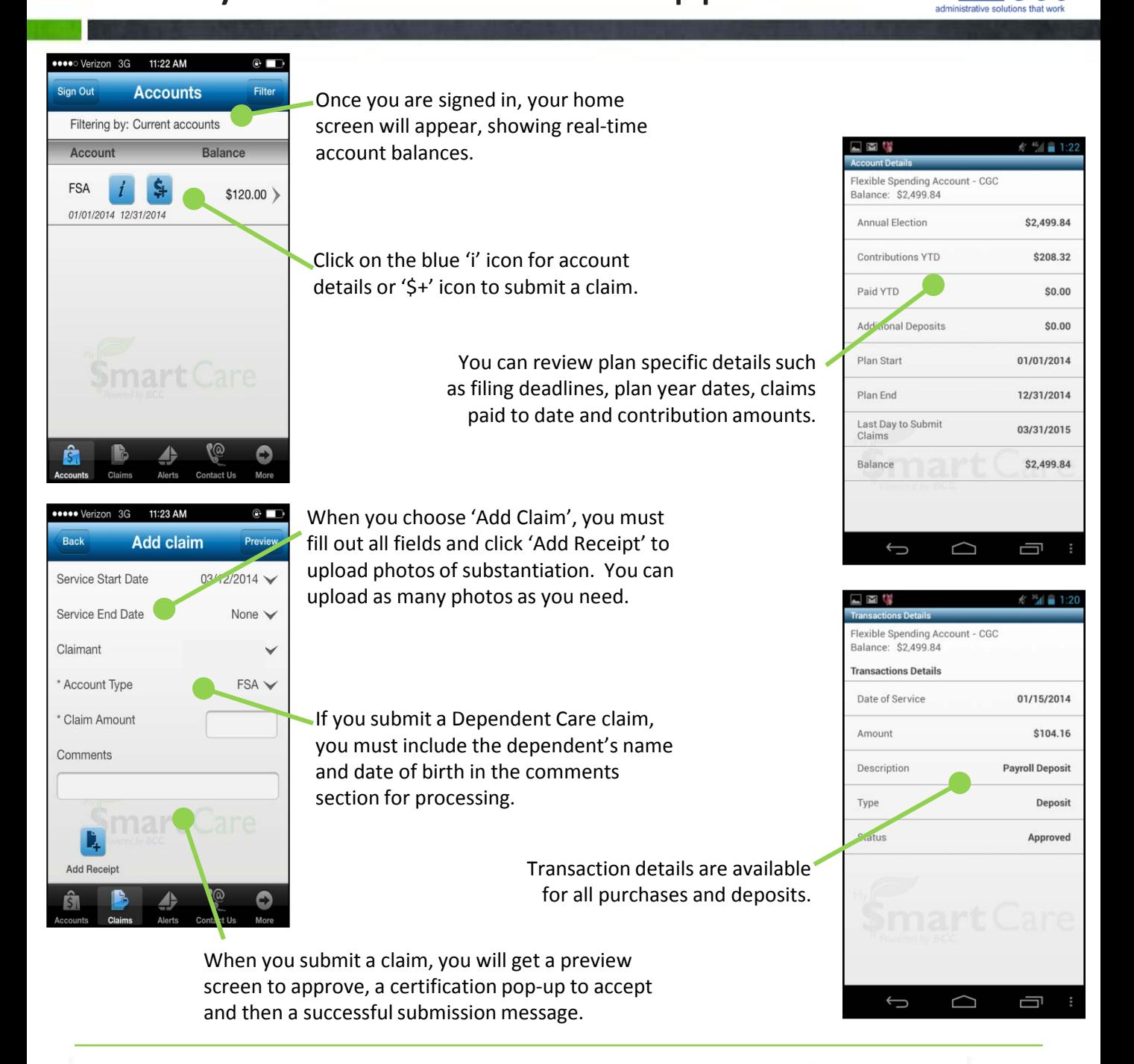

If you have questions regarding your account(s) or a specific claim, please contact BCC's Customer Service Center at 1-800-685-6100. Any mobile device issues should be directed to your service provider.

Benefit Coordinators Corporation | 3838 Camino del Rio North, Suite 380, San Diego, CA 92108 | Two Robinson Plaza, Suite 200, Pittsburgh, PA 15205 | 800-685-6100 |